## **First Steps**

## Install up.time

To follow the learning modules in this guide, you should already have access to an up.time instance that has been installed on a [Windows](https://docs.uptimesoftware.com/display/UT74/Installing+the+Monitoring+Station#InstallingtheMonitoringStation-InstallingtheMonitoringStation-InstallingonWindows) or [Linux](https://docs.uptimesoftware.com/display/UT74/Installing+the+Monitoring+Station#InstallingtheMonitoringStation-InstallingtheMonitoringStation-InstallingonLinux) host that is acting as the up.time Monitoring Station. This Monitoring Station should also have an [administrator account](https://docs.uptimesoftware.com/display/UT74/Installing+the+Monitoring+Station#InstallingtheMonitoringStation-InstallingtheMonitoringStation-SetUptheAdministratorAccountandSMTPServer) set up, and a [license](https://docs.uptimesoftware.com/display/UT74/License+Information) that determines how many servers or network devices (Elements in up.time) can be monitored.

## A Quick Note on Deployment

This Monitoring Station may be in a staging, non-production, or production environment. Regardless, in order to follow the steps in this guide, you should be able to see and access the vCenter server, physical servers, and network devices that you plan on monitoring.

Additionally, different up.time functions can be run from different Monitoring Station instances (for example, the Web interface can be run on a second instance, or the up.time DataStore can be run on a dedicated database server). For simplicity, this guide assumes all of these functions are running on a single Monitoring Station.

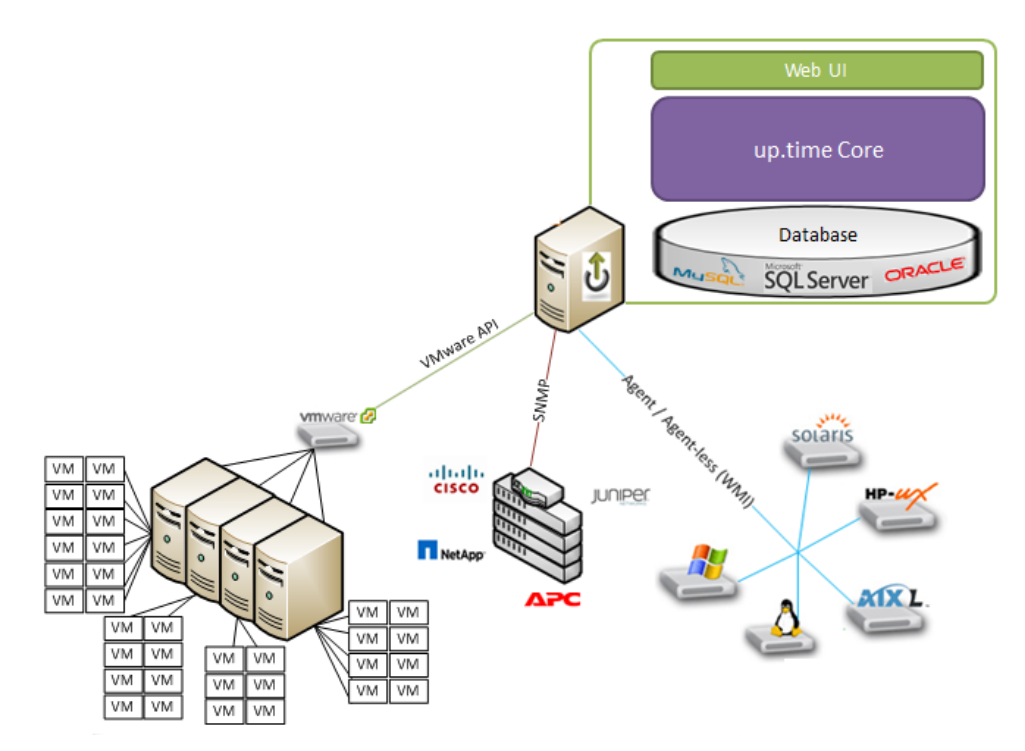

## Module List

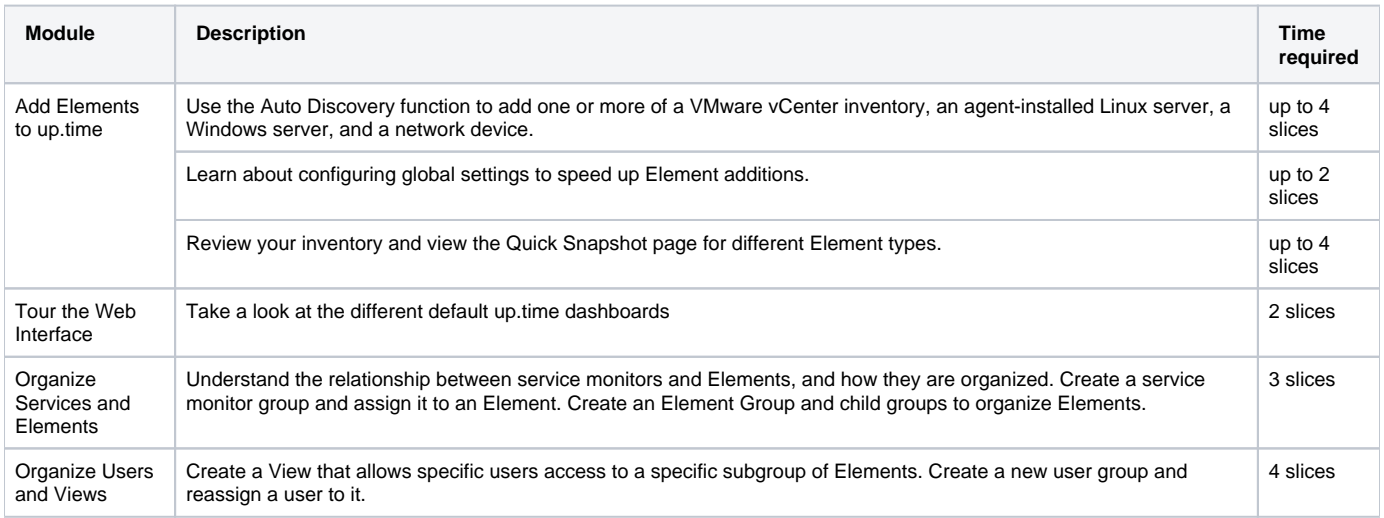

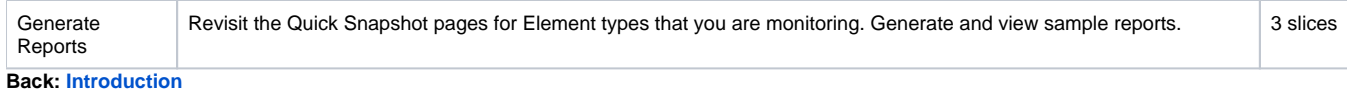

**Next: [Add Elements to up.time](https://docs.uptimesoftware.com/display/UT74/Add+Elements+to+up.time)**